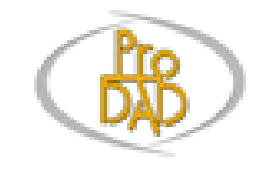

## proDAD HIDE

Quick Start

# Open Video(s)

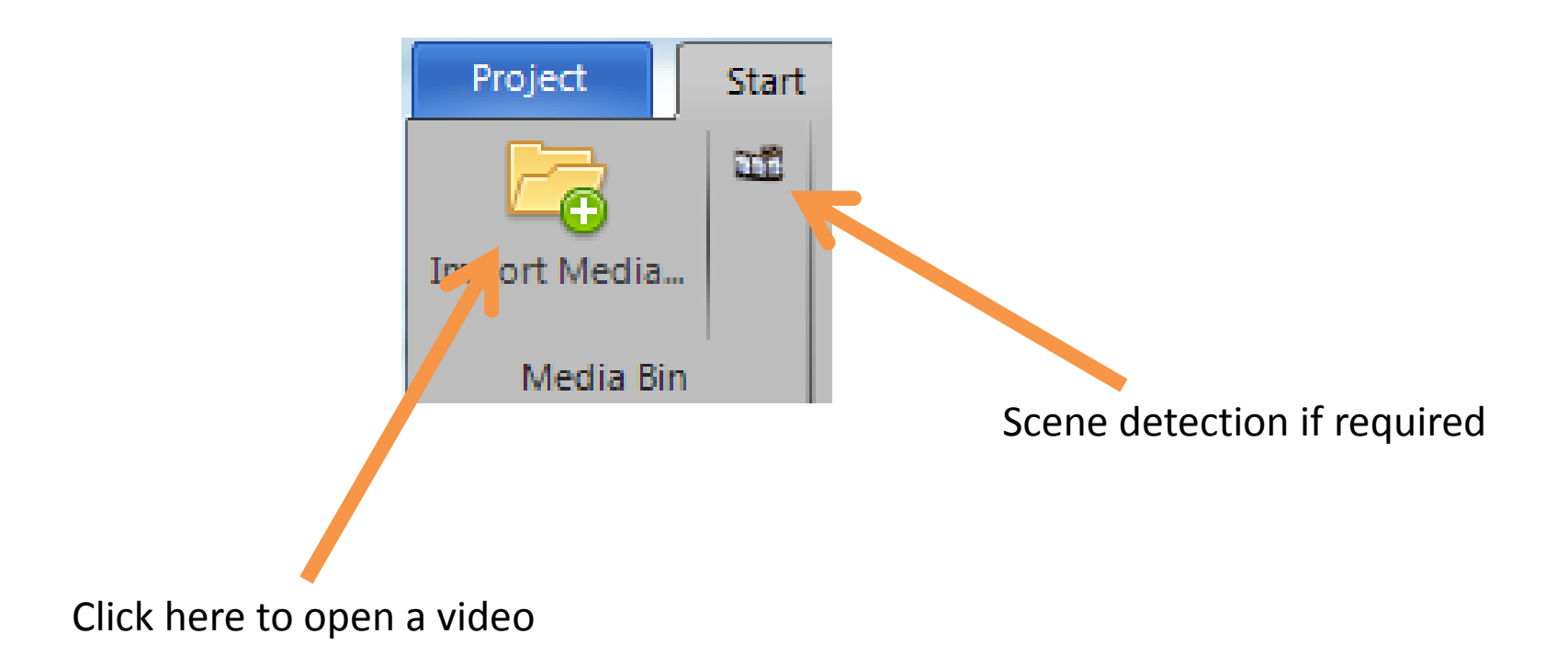

## Select object to track

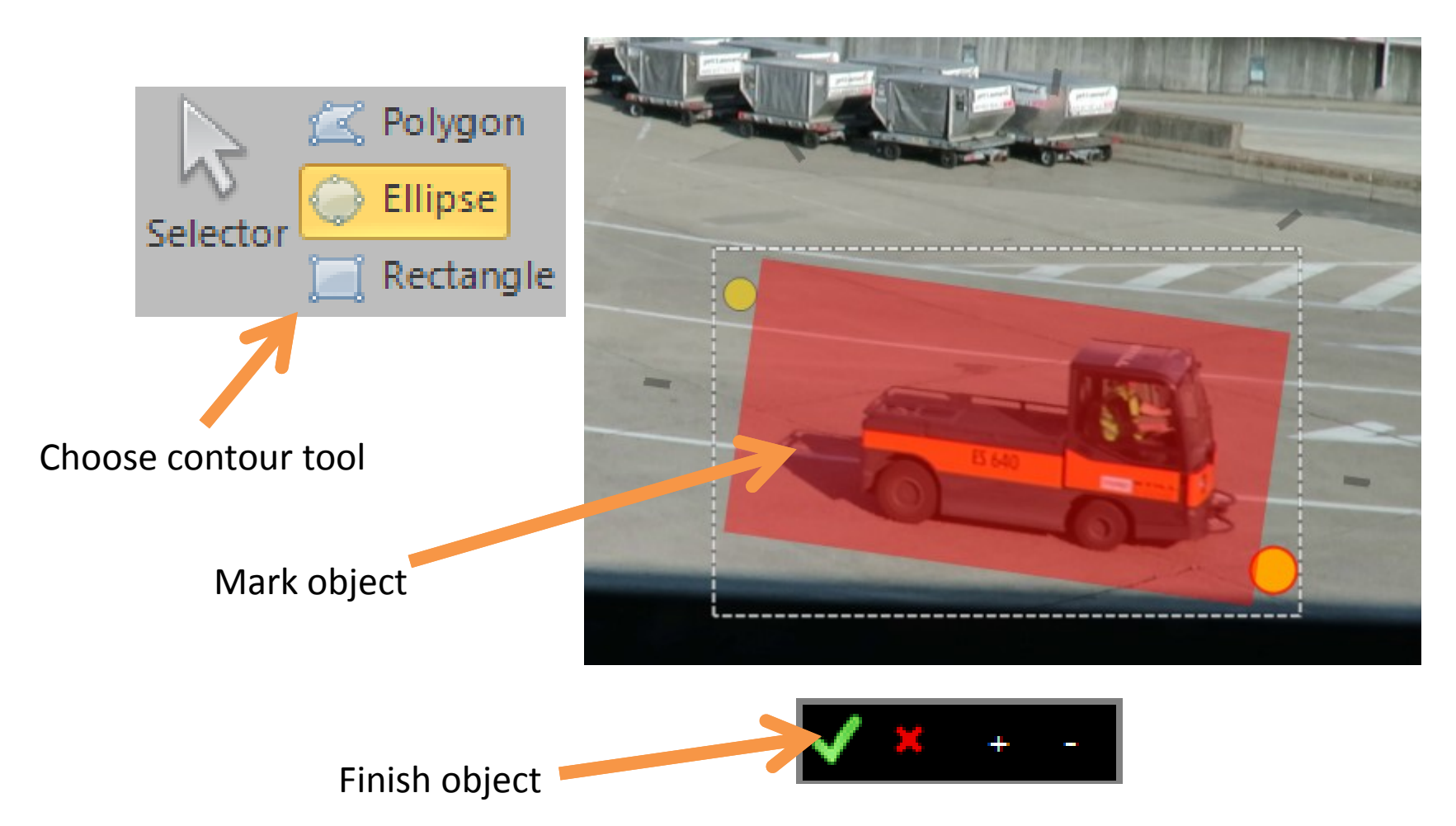

## Track object movements

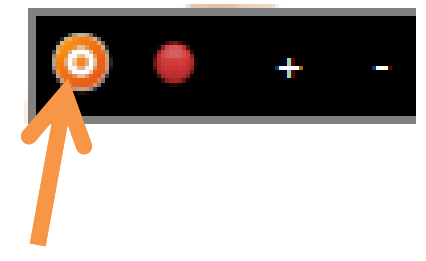

Start guided object tracker

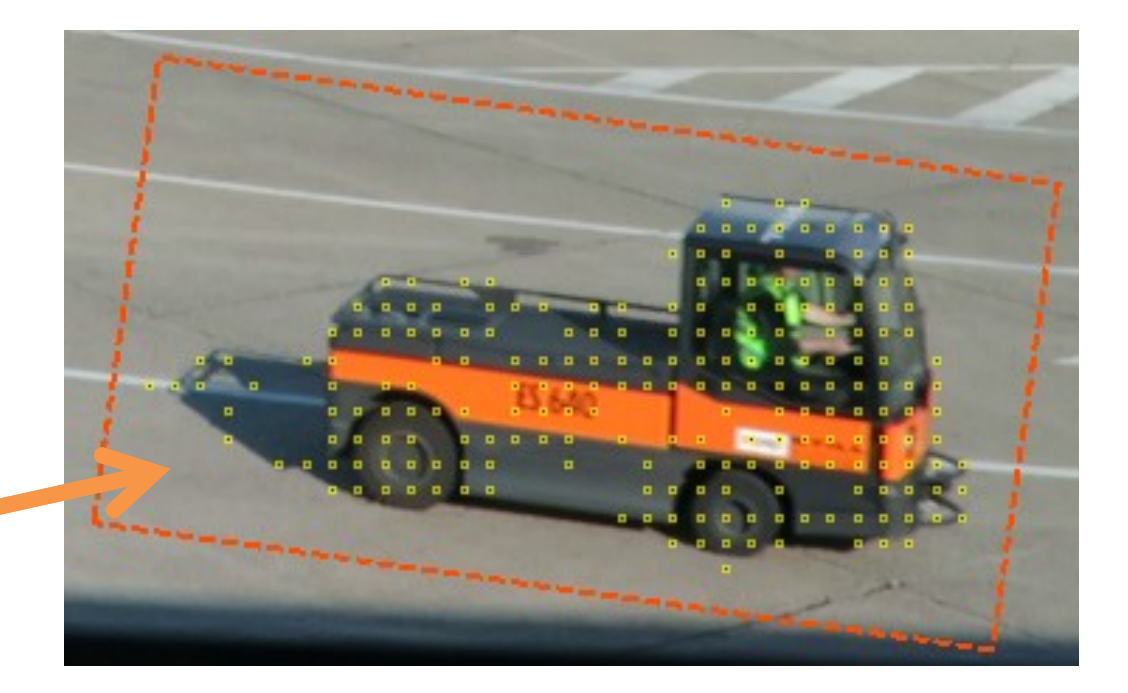

Tracking area with its points

# For object tracking, move the timeline cursor

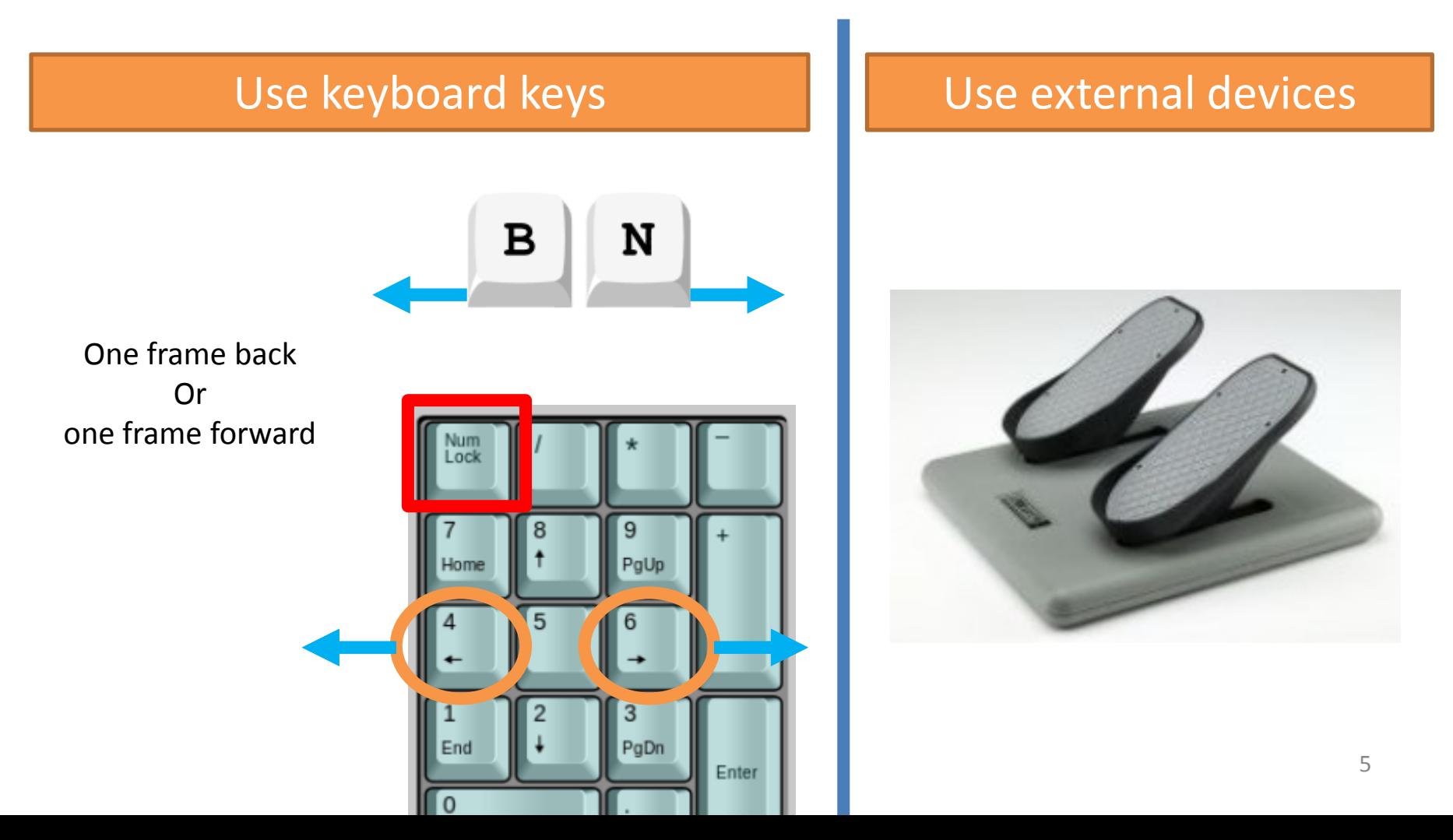

## Adjust object scale / rotation

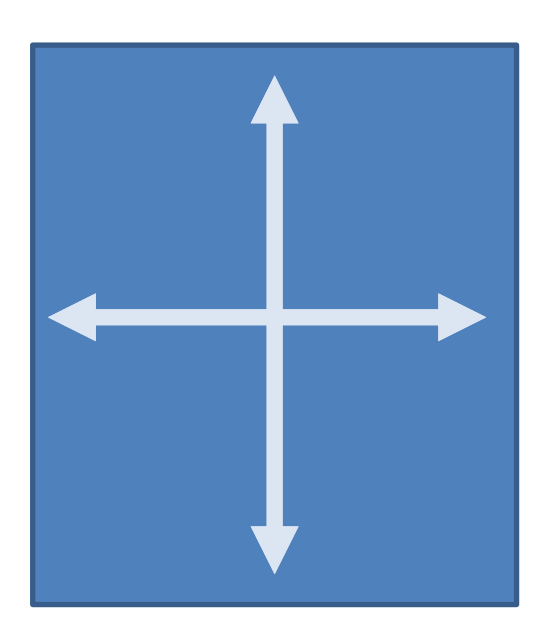

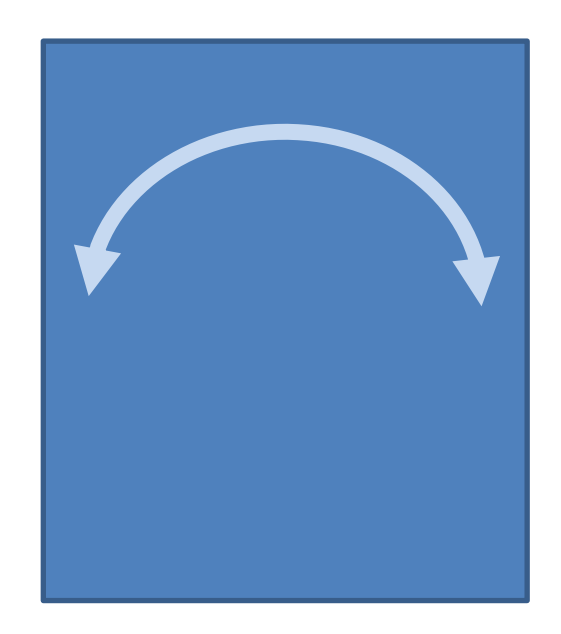

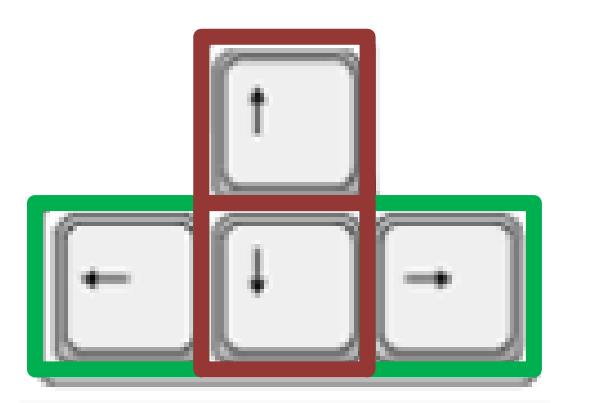

By cursor keys

## Adjust object location

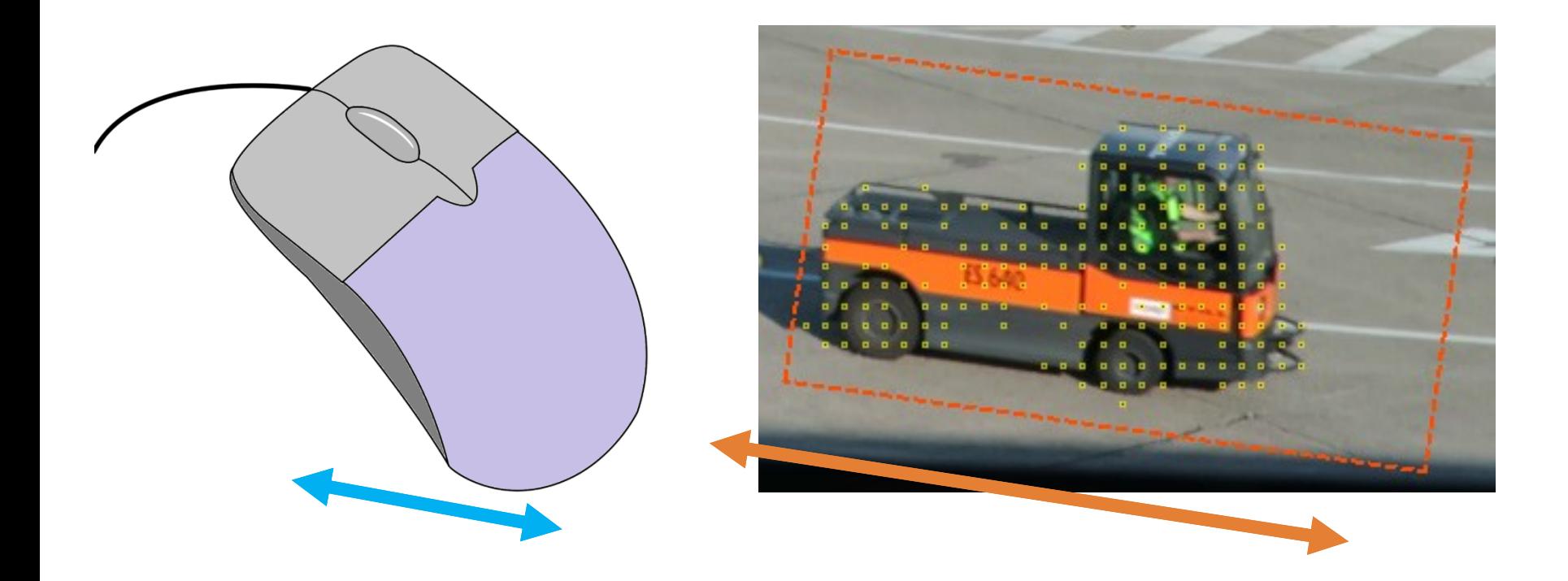

Move the mouse to move the object. Don't click any mouse button.

# Tracking

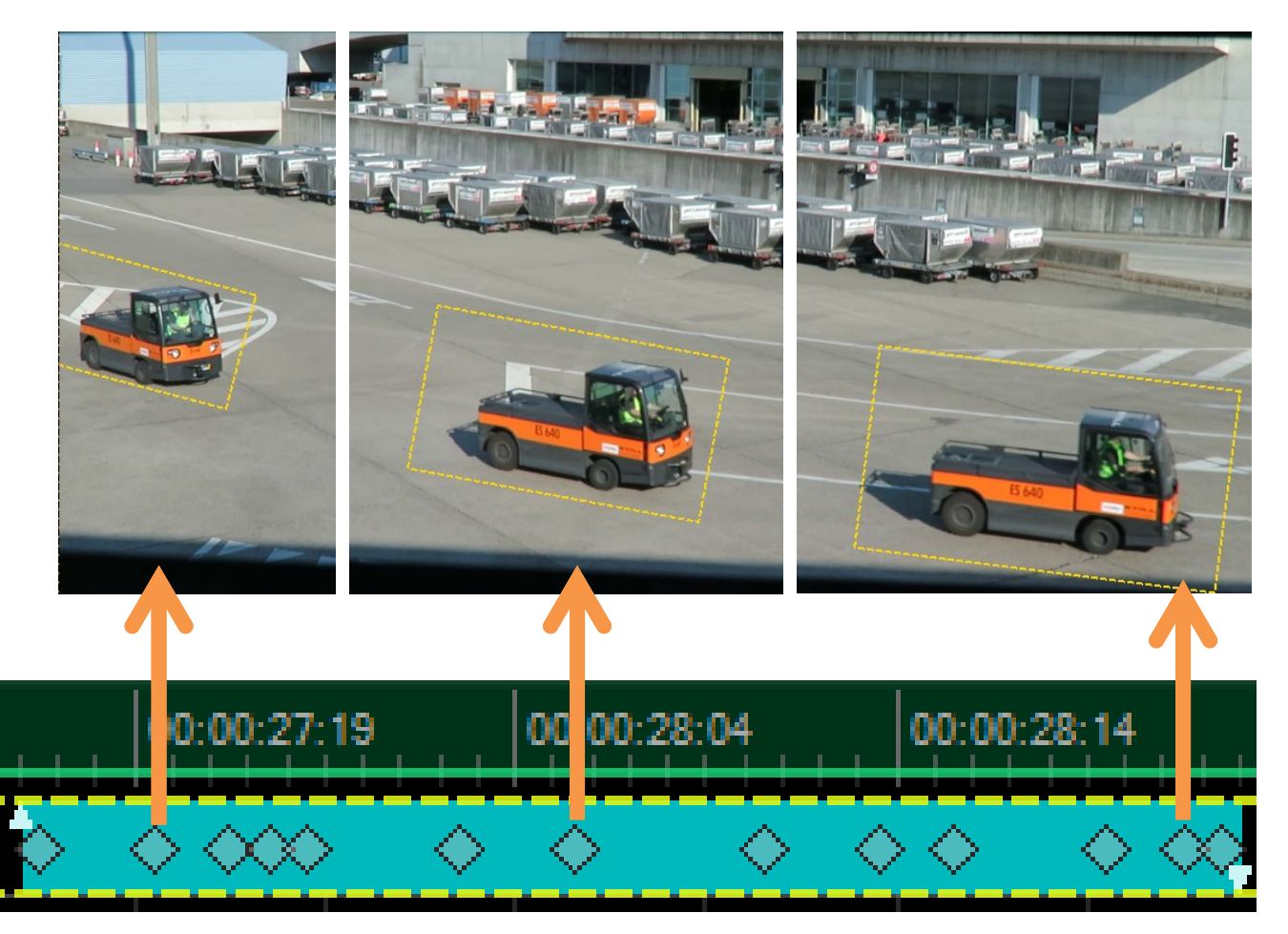

Keyframes on the Timeline

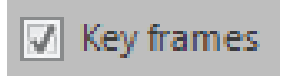

## Finally, click any mouse button to finish the object tracking.

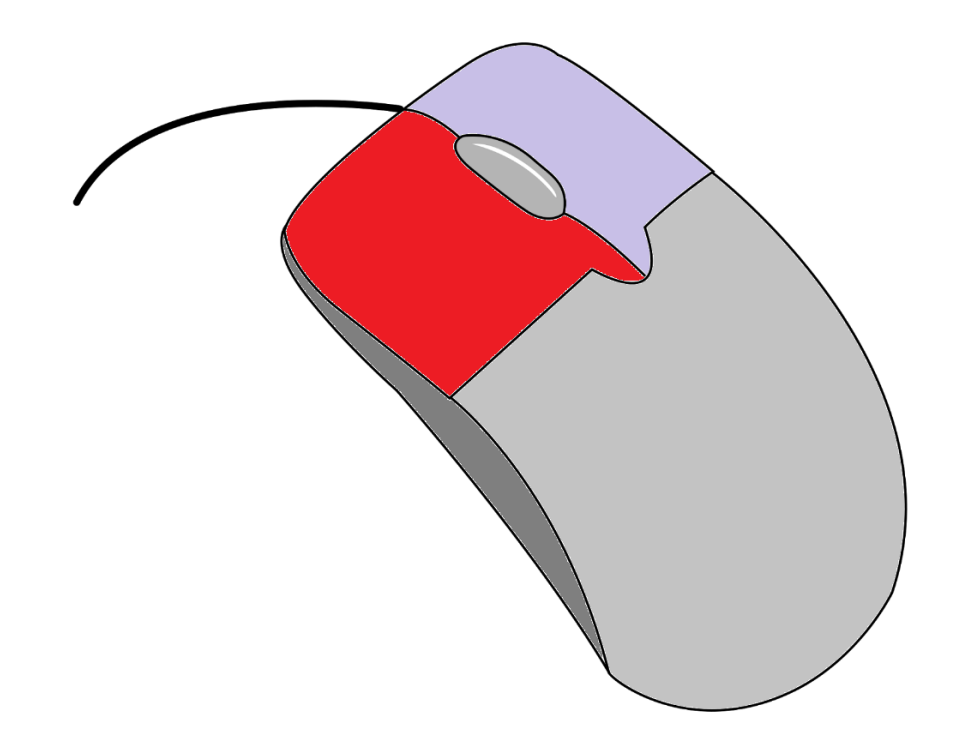

## Effect Adjustments

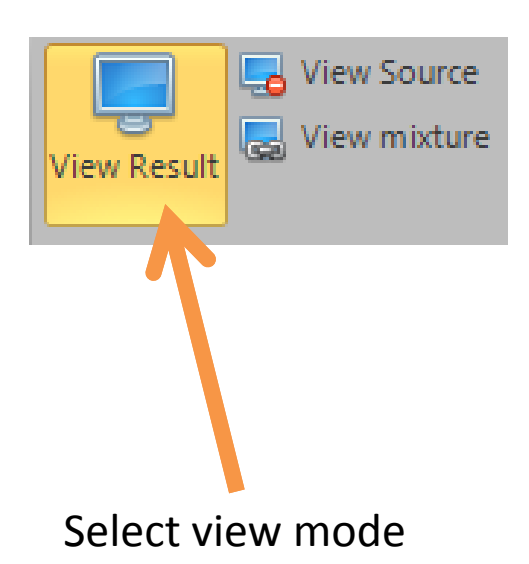

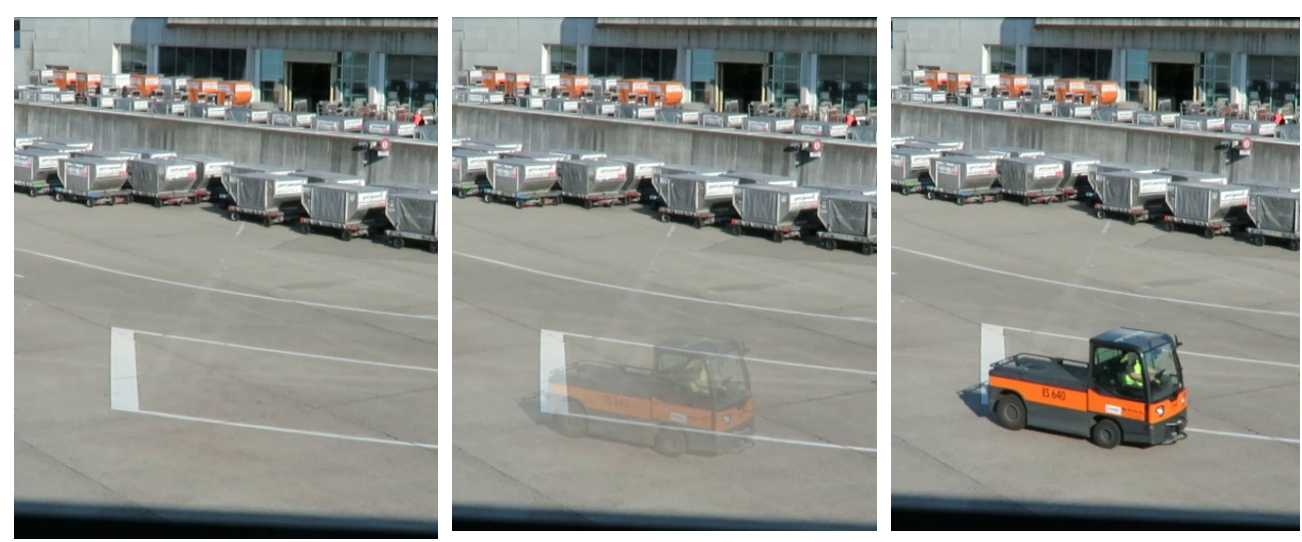

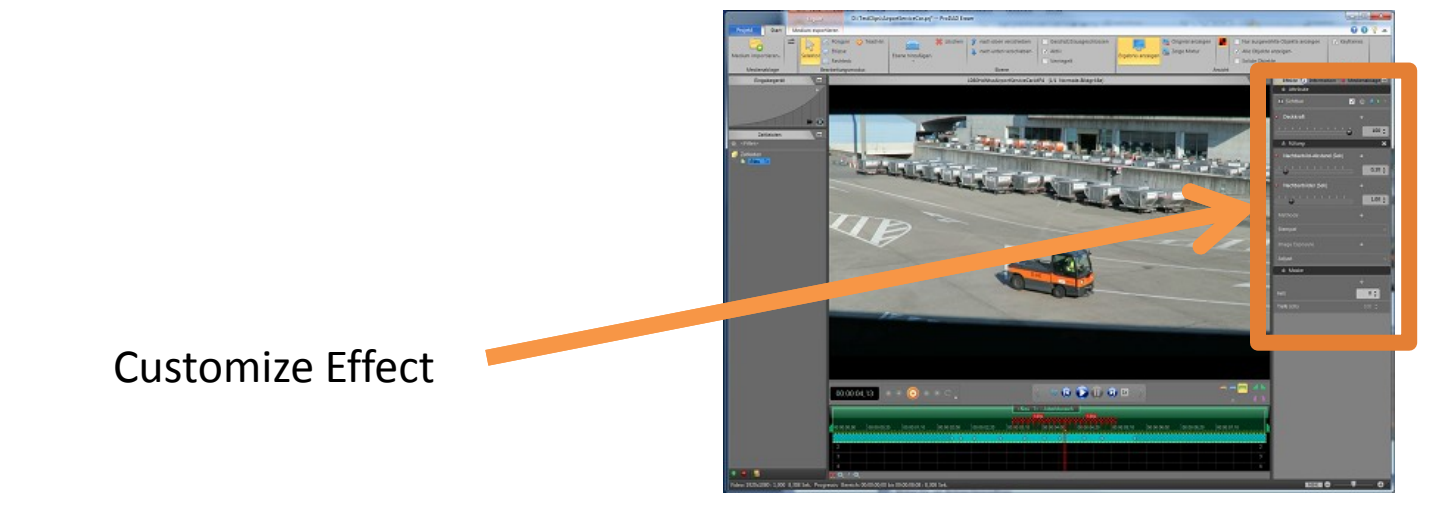